## **Technicolor** Port Forwarding

*Models: TG389ac, TG588v v2, TG589vac, TG589vac v2, TG789vac v2 Firmware Versions: 15.\* & 16.\**

If your customer requires a specific protocol to route through to a device connected to your router you will likely need to create a *Port Forwarding* rule. For example, if you would like to access your Windows PC via RDC (Remote Desktop Connection) you would forward port 3389.

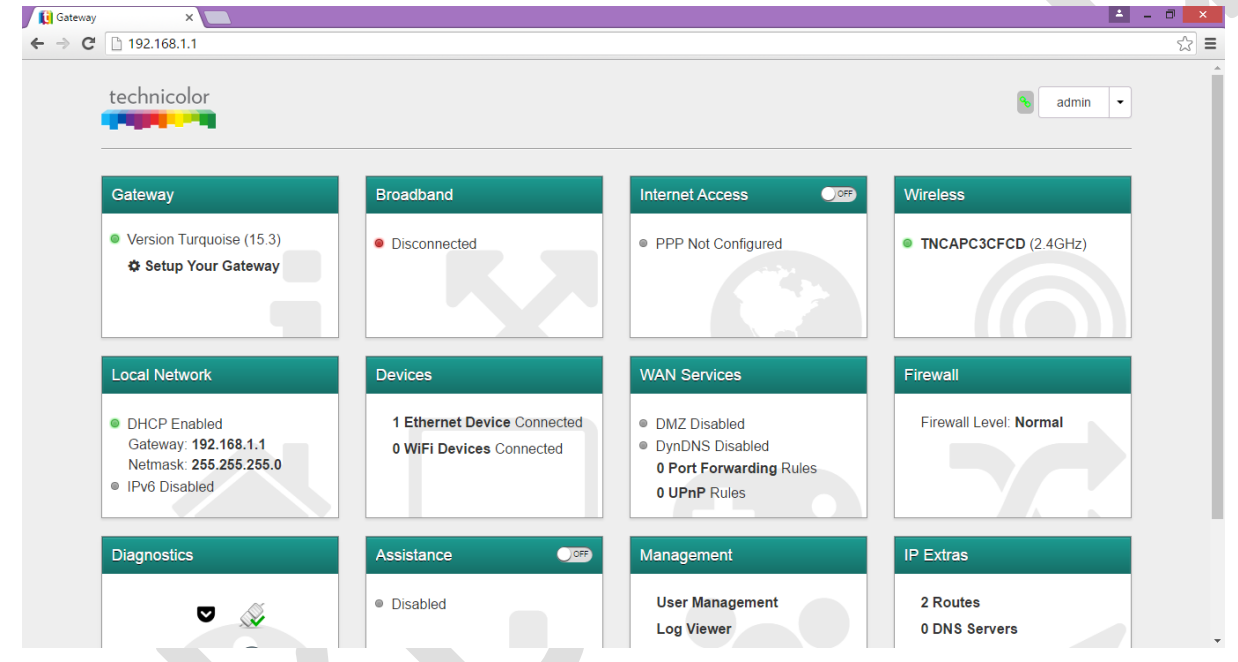

Once logged in select *WAN Services*.

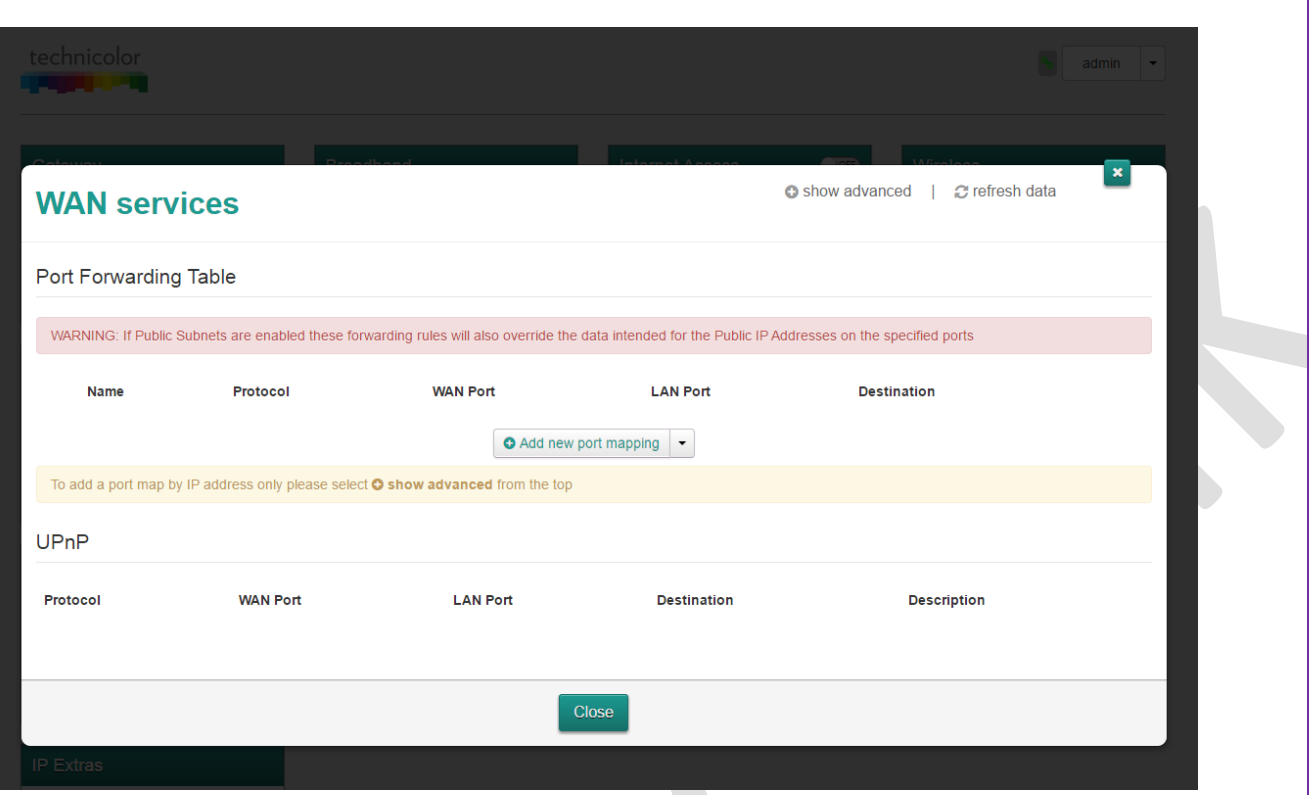

**Port Forwarding** on Technicolor routers is very simple and we recommend the device you are going to forward to is connected first so you can select it from the attached devices.

First you need to select *Add new port mapping*.

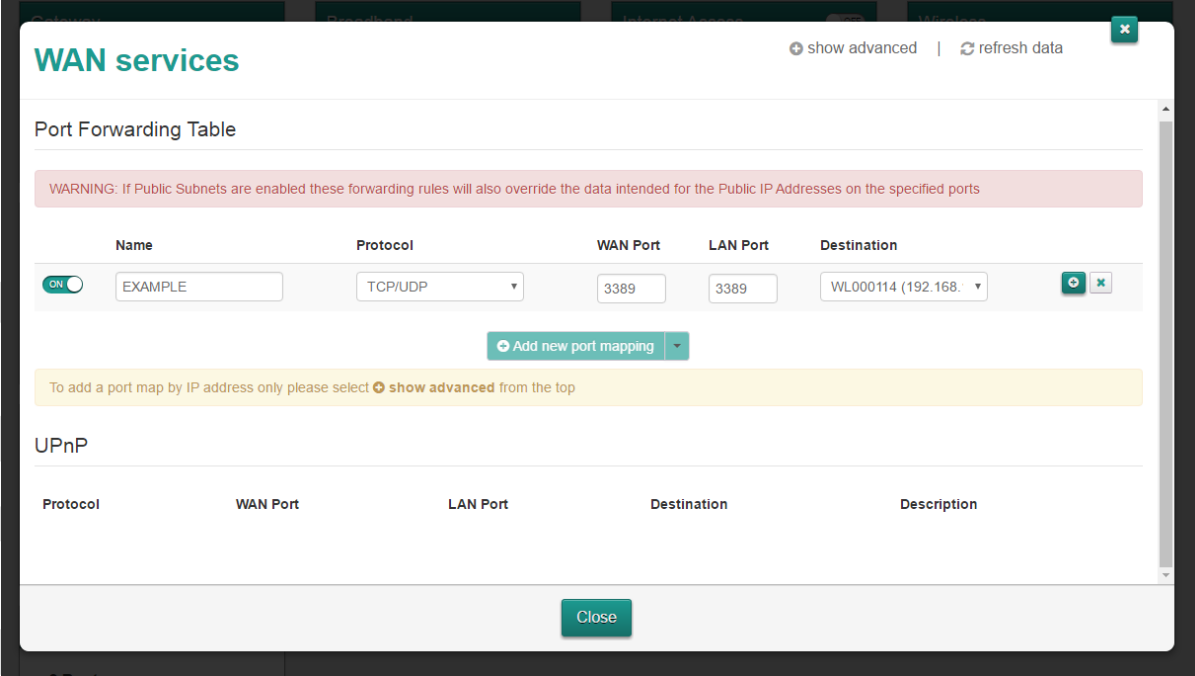

The above image shows a rule called *EXAMPLE*. I've selected both TCP and UDP protocols to forward port 3389 to the device connected.

If you wish to forward a range of port and your router has *firmware 16.2 or higher* you can add a colon between the first and last port (e.g. 5060:5070).

If you have several computers with RDC on port 3389 you can *Port Map*. An example would be to use port 3390 > 3389 which is forwarded to a specific computer. The client just needs to use port 3390 to reach the correct device.

When you are happy with the rule you've created click on the add icon.

## DMZ (Demilitarized Zone)

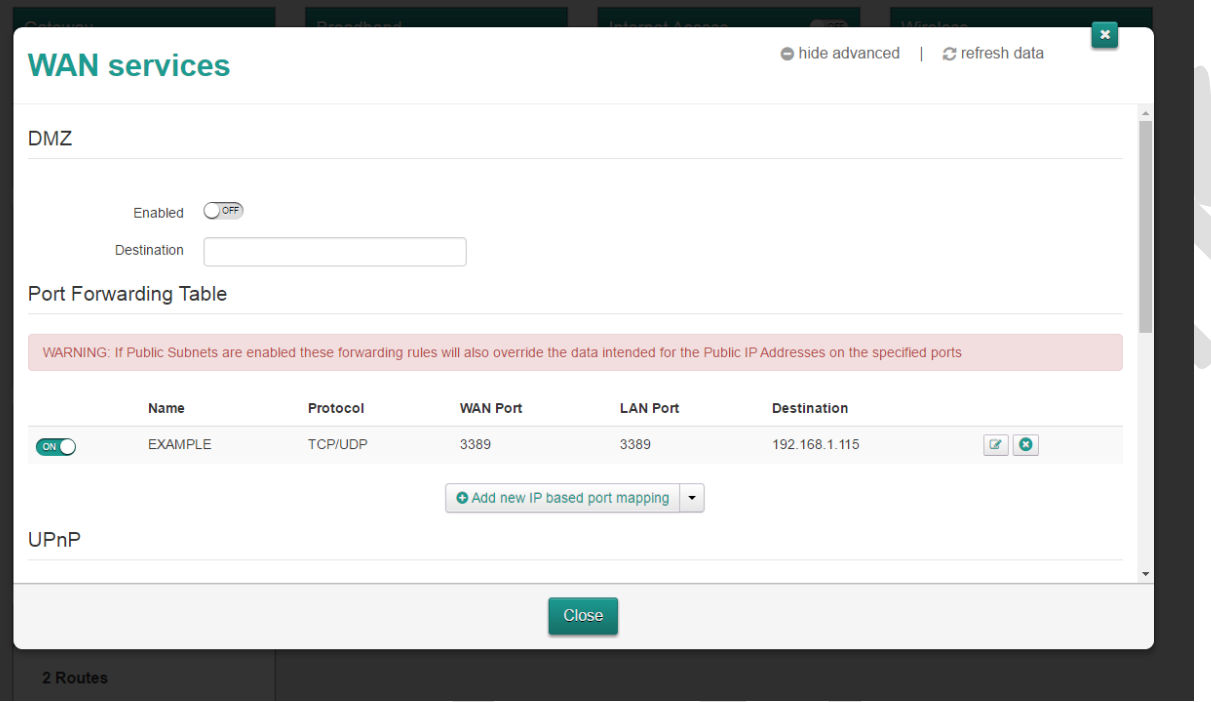

In the Advanced settings you'll be able to add some additional features. DMZ (Demilitarized Zone) allows a specific device (IP) to be outside of the routers Firewall. This means all internet traffic will be available to that device. This option is useful for diagnosing Firewall related issues, however, not recommend as it could leave a device open for attack.

## **UPnP**

UPnP (Universal Plug and Play) is a set of networking protocols that permits networked devices, such as personal computers, printers, Internet gateways, Wi-Fi access points and mobile devices to seamlessly discover each other's presence on the network and establish functional network services for data sharing, communications, and entertainment. UPnP is intended primarily for residential networks without enterprise-class devices. This option is enabled by default.

## **DynDNS**

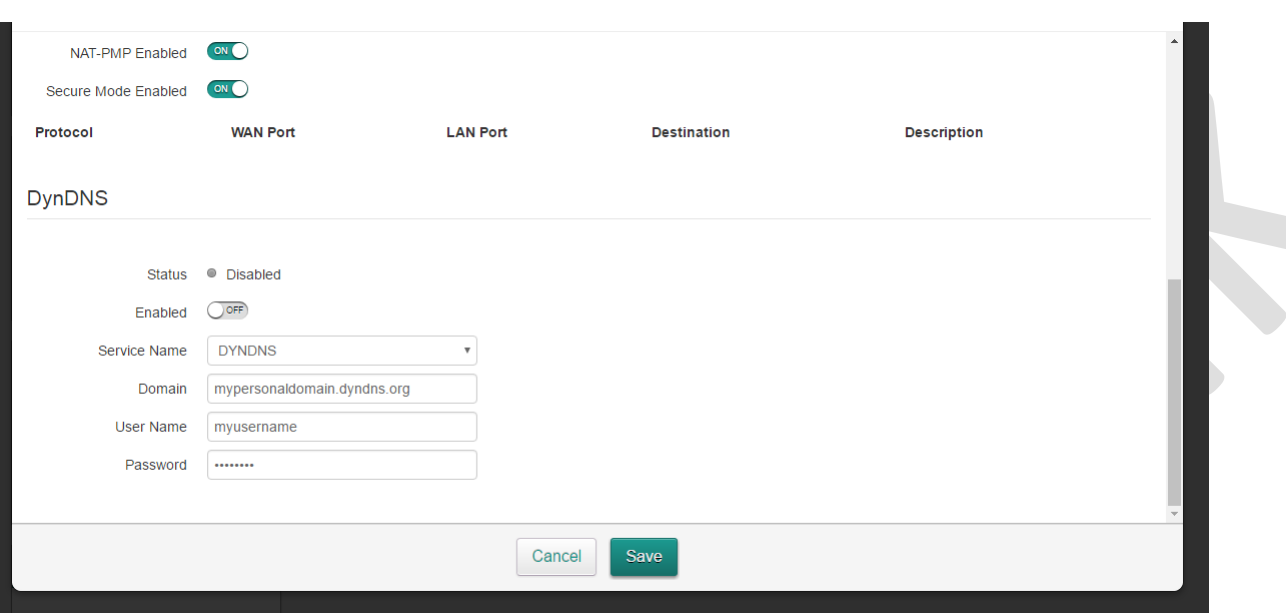

**DynDNS** (Dynamic DNS) allows you to use a third party DNS provider link your IP to a URL. This is useful for ISPs who change you IP each time you connect to the internet, however, also useful if you have services hosted on your network. In the RDC example above, you could access your computer by navigating to *http://myrdc.dyndns.org:3389* rather than *http://12.34.56.78:3389*. It's much easier to remember a URL than an IP address!